## **READY TO CREATE AN X2VOL ACCOUNT?**

## **STEP 1: Go to [www.x2vol.com](http://www.x2vol.com/)**

**STEP 2: Click on [ JOIN ]** 

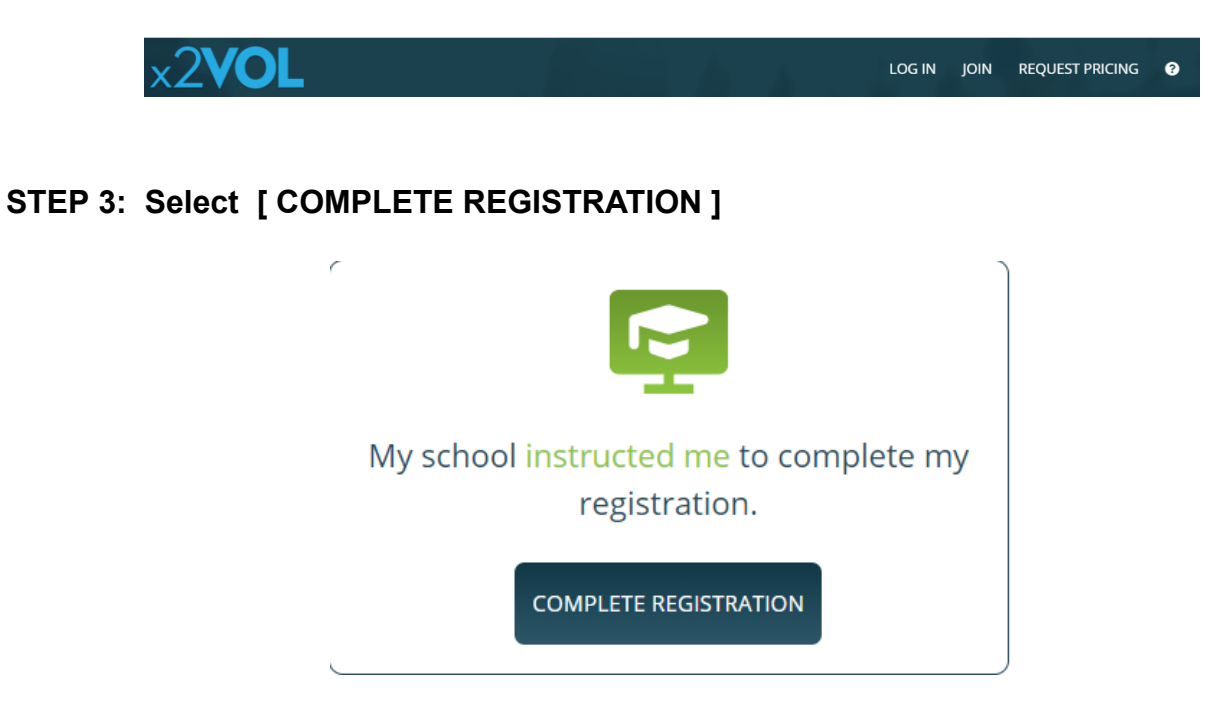

## **STEP 4: Search for [ PAETOW HIGH SCHOOL ]**

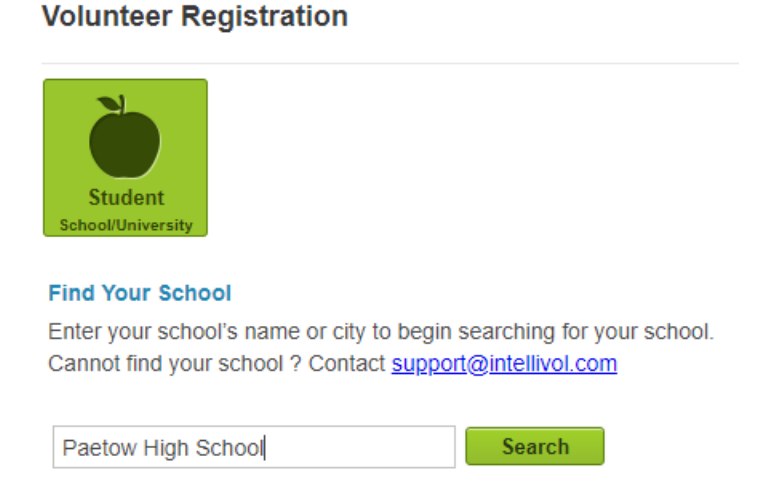

## **STEP 5: Input your LAST NAME and your STUDENT ID (no student records have been preloaded).**

**Volunteer Registration** 

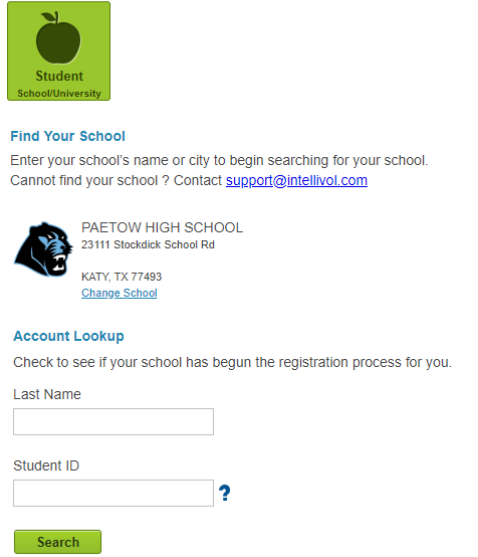

**STEP 6: Complete your STUDENT REGISTRATION and follow the prompts to complete your account, password, groups and goals.** 

**Once you request to join a group, the Group Manager will have to approve your request.**

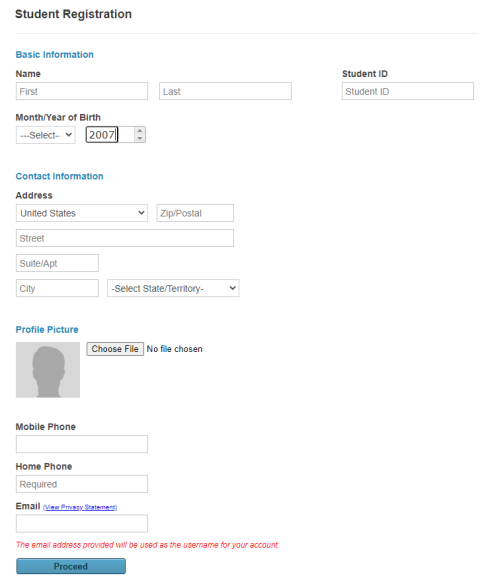

Once you are approved, you may begin searching for volunteer opportunities and entering your hours. Make sure you enter the correct email address for the supervisor of the activity you volunteered for as they will receive an email confirmation to verify the hours you submitted. If you enter the wrong email address, they will not be able to verify your hours, and your hours will not be approved by the Group Manager. Also, make sure you have the person supervising your volunteer activity complete the Verification Log provided in this PAWS packet.